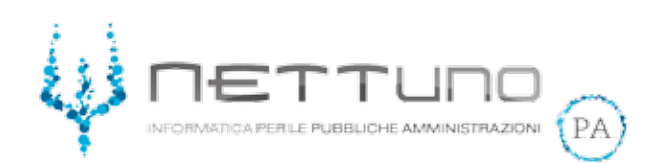

## **Manuale ALUNNI**

## Gestione Supporti Formativi e Allegati alla Lezione

## Visualizzazione del supporto formativo

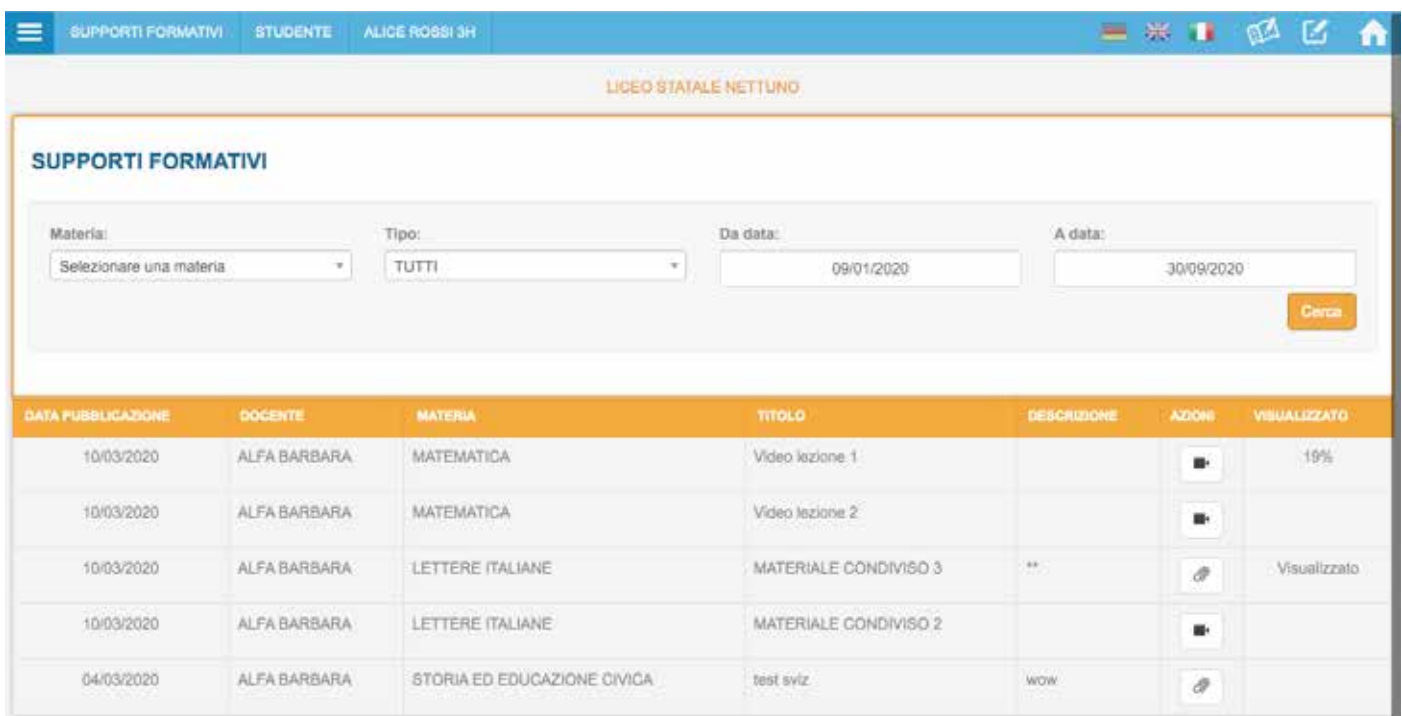

Accedendo al Registro Elettronico nella sezione *didattica-> supporti formativi* lo studente visualizza tutti i supporti formativi che sono stati condivisi con la sua classe.

Da questa videata lo studente può utilizzare diversi filtri (materia; tipo; data) per semplificare la ricerca di un determinato file e vedere nella colonna VISUALIZZATO a che punto era rimasto l'utima volta.

I supporti formativi visualizzabili sono tutti quelli che i docenti hanno deciso di condividere per l'anno scolastico in corso.

Le informazioni relative alla visualizzazione del materiale sono condivise anche con il docente che l'ha pubblicato.

## Visualizzazione dell'allegato alla lezione

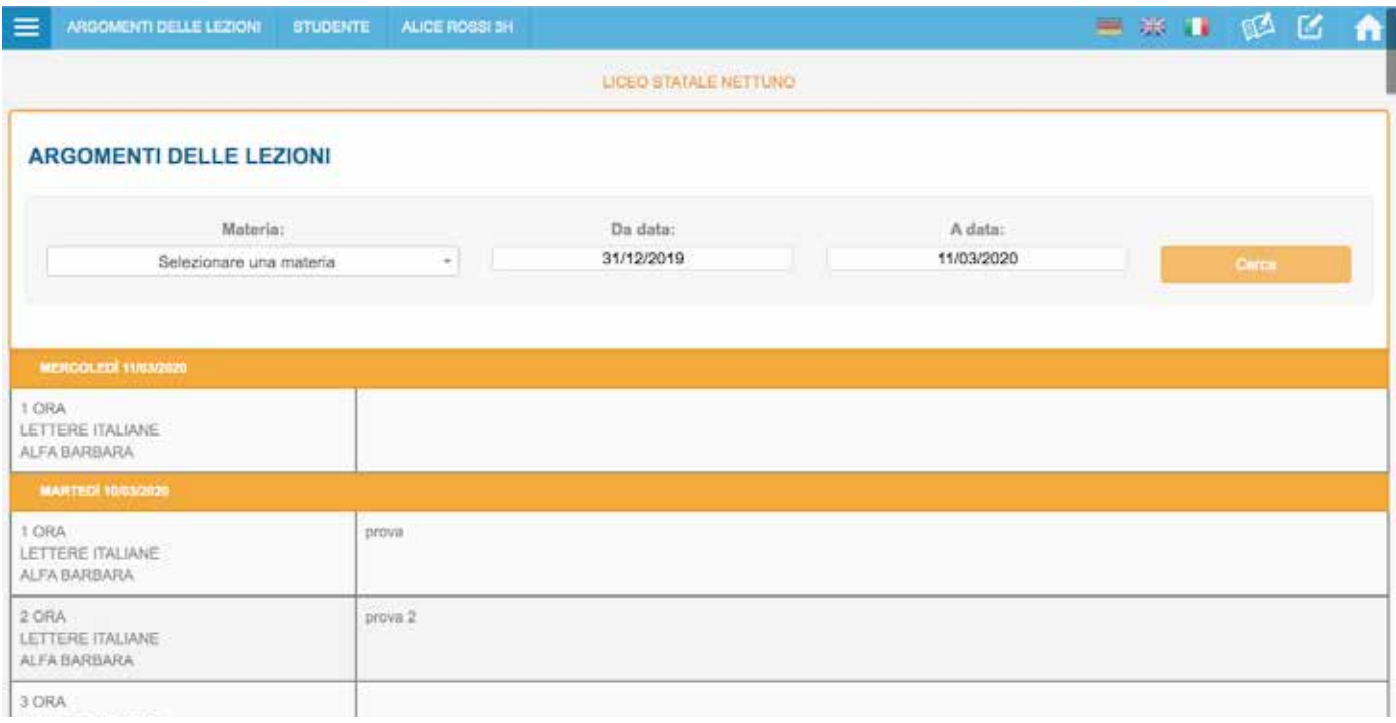

Accedendo al Registro Elettronico nella sezione *didattica-> lezioni* lo studente visualizza tutti gli allegati che i docenti hanno inserito nelle lezioni.

Quest'area rimane accessibile per tutto il corso dell'anno scolastico.